## **Adding a Co-Applicant or Guest User**

**Co-Applicants:** A second person on the account, like a roommate or spouse, who is also responsible for the proper use and payment of the account. The co-applicant must be 18 years or older.

**Guest Users:** An individual who can access your account online to view billing and usage history, make payments and report outages.

Follow the steps below to add a co-applicant or guest user to your account.

1. Once you are signed into your account, click 'Account' at the top of the screen, then select 'Guest User'.

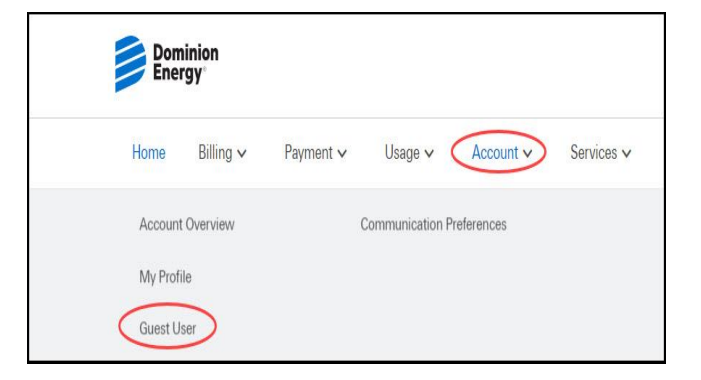

2. Select either 'Guest Users' or 'Co-Applicants'. Then click the plus sign (+) to add.

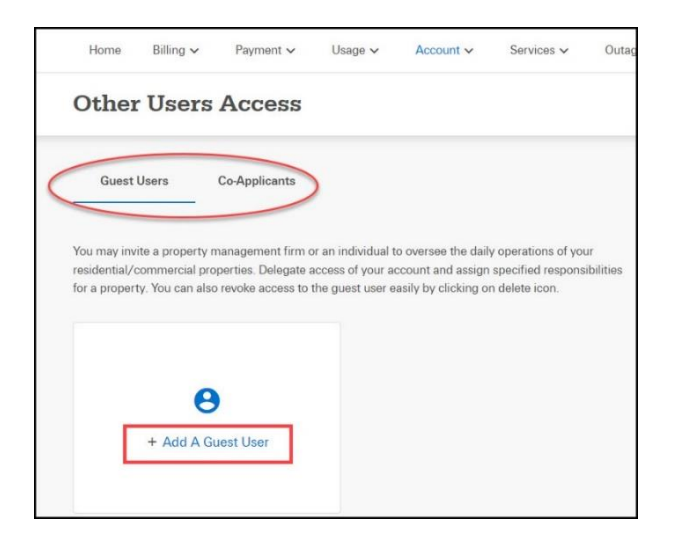

3. To add a co-applicant, fill out the required fields and check the box 'I authorize this person to access, view, and manage this account'. Then click 'Send Invite'.

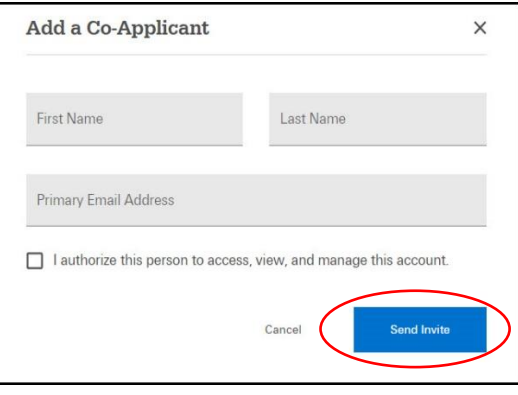

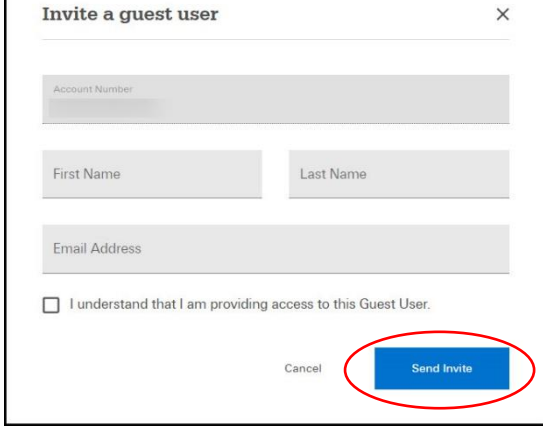

Then click 'Send Invite'.

4. To invite a guest user, fill out the required fields and check the box 'I understand that I am providing access to this Guest User'.

5. You will receive a success message after sending the invitation.

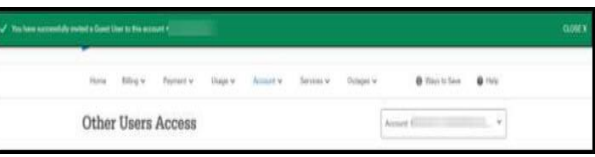